# **Tutoríal para el cálculo del volumen de trabajo ECTS en una asignatura en un modelo de simulación con hoja de cálculo Excel**

versión 2.0 (19 jun 2007)

Agustín Romero Medina

# **Objetivos**

- Para que el profesor pueda cumplimentar el epígrafe de cálculo de volumen de trabajo ECTS de la Guía Docente de asignatura

- Para que el profesor pueda simular la planificación docente de su asignatura, especialmente en su dedicación presencial, pudiendo determinar las horas presenciales en clase, con grupos pequeños y con tutorías programadas y controlar su adecuación al POD asignado por su Departamento.

- Para que el alumno en la Guía Docente tenga información del volumen de trabajo que le supondrá una asignatura en términos de estimación de las horas de dedicación asistiendo a clases y prácticas (dedicación "presencial") y estudiando y preparando la asignatura (dedicación "no presencial"), tanto en contenidos y actividades de teoría como de práctica.

# **Instrumento**

Un archivo .xls de la hoja de cálculo Excel, proporcionado al profesorado por el Decanato de la Facultad de Psicología, relativo a la conversión de créditos LRU en ECTS de todas las asignaturas del Plan de Estudios de Licenciado en Psicología

Un archivo .xls prediseñado de la hoja de cálculo Excel, en el cual al introducir los datos relativos a la asignatura se generan automáticamente los parámetros ECTS y de carga docente correspondientes, así como las tablas informativas de volumen de trabajo del estudiante que se pueden insertar en la Guía docente de la asignatura.

# **Procedimiento**

Instrucciones para el manejo de la Excel

Aparecen una serie de tablas que constituyen pasos sucesivos en la elaboración de la simulación. En esas tablas los números aparecen en tres colores posibles:

- **Números en color azul**: Son los datos proporcionados por el Decanato (por ej., créditos LRU de nuestra asignatura), o por el POD (Plan de Ordenación Docente) para nuestra asignatura. Los debemos modificar para que concidan con los de nuestra asignatura
- **Números en color negro**: Son los que debemos modificar (los que aparecen son ficticios) y se corresponden con la distribución de horas o créditos presenciales que vamos a dedicar a las distintas actividades.
- **Números en color rojo**: Son el trabajo de la hoja Excel, el resultado de las transformaciones correspondientes a partir de los números en azul o en negro. No se deben modificar pues resultan de operaciones de cálculo prediseñadas para el objetivo de esta simulación.

Por otra parte, veremos zonas sombreadas en distintos colores representando tipos de cómputos distintos de las actividades docentes:

- Zona de color salmón: Formato de créditos LRU
- Zona de color azul: Formato de créditos ECTS
- Zona de color amarillo intenso: Formato de horas totales de actividad formativa
- Zona de color verde claro: Horas de actividad presencial
- Zona de color amarillo claro: Horas de actividad no presencial

O sea,

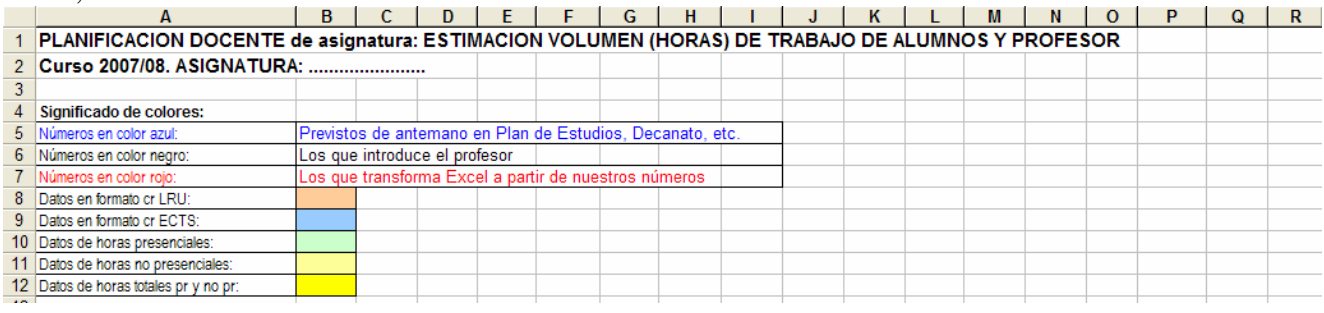

## **Pasos en la utilización del modelo Excel**

#### **Paso nº 1: Conversión de los créditos totales LRU a ECTS en nuestra asignatura**

Se trata de la zona siguiente de nuestra hoja Excel:

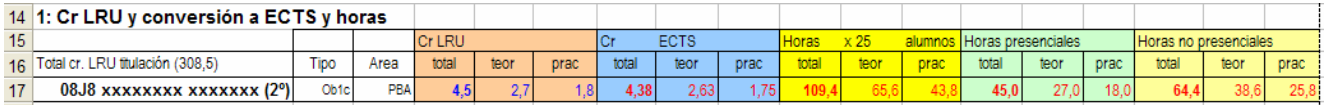

En ella, la fila 17 procede mediante copiar y pegar de la Excel proporcionada por el Decanato, concretamente de la fila en la que esté nuestra asignatura. Por tanto debemos sustituir la fila entera para que aparezcan los datos de nuestra asignatura

Con esa tabla ya sabemos:

- La equivalencia de créditos LRU – ECTS. Hasta el curso pasado utilizábamos una equivalencia 1 – 1, pero eso no es correcto. Lo sería si nuestra titulación tuviera 300 créditos totales, 60 cada curso durante cinco cursos. Pero no es así pues tiene 308,5 créditos LRU y por tanto para la conversión hay que utilizar la fórmula:

#### **(Cr.LRU de mi asignatura x nº de cursos de la titulación x 60) / Cr LRU totales titulación**

En el ejemplo vemos que una asignatura de 4,5 cr LRU equivale a 4,38 cr ECTS

- Asumimos que 1 cr ECTS equivale a 25 horas de trabajo presencial y no presencial del alumno. Recordemos que la horquilla estaba entre 25 y 30 horas, pero parecía prudente en nuestra titulación que fuesen 25 para todas las asignaturas.
- Asumimos que la parte de horas de dedicación presencial (color verde claro) se deben corresponder, al menos en esta fase de transición y convergencia, con las horas presenciales derivadas de multiplicar por 10 los créditos LRU de la asignatura (en el futuro plan de estudios esto podrá ser diferente)

- Por tanto, las horas no presenciales resultan de restar las horas presenciales de las horas totales.

## **Paso nº 2: Distribución de créditos prácticos**

Se corresponde con la siguiente tabla en la hoja Excel:

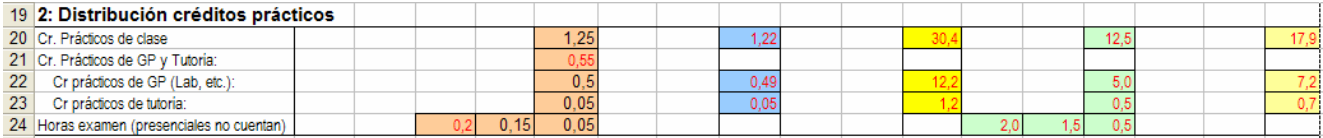

Aquí el profesor debe empezar ya a tomar decisiones, en función de su planificación docente. La planificación de actividades docentes dependen en gran medida para el profesor del **tamaño del grupo de alumnos**. Tenemos aquí tres posibilidades:

- Grupo completo de clase (GCC), normalmente para clase de teoría o prácticas de aula
- Grupo de pocos alumnos (para seminarios, experimentos, trabajo cooperativo, de resolución de problemas, análisis de casos, etc.)
- Tutoría programada, individual o en grupo no superior a cinco alumnos.

En el caso de Grupo completo hay equivalencia de dedicación presencial alumno-profesor: una hora del alumno es una hora para el profesor. Pero en el caso de grupos pequeños, una hora del alumno serán tantas horas para el profesor como grupos se requieran. Por ejemplo, si tengo 200 alumnos matriculados y hago grupos de 10 alumnos, si la actividad dura una hora para el alumno, para el profesor supondrá 200/10 = 20 horas. En el caso de las tutorías, al ser más pequeños los grupos, se incrementará notablemente las horas de dedicación del profesor.

Por tanto, el profesor tiene que decidir, en términos de créditos LRU, del total que le corresponden para prácticas, cuántos va a dedicar a:

- créditos prácticos de clase o grupo completo
- créditos prácticos de grupo pequeño
- créditos prácticos de tutoría

La suma de los tres debe corresponderse exactamente con el total de créditos LRU prácticos tal y como nos vienen asignados por el Plan de Estudios.

En principio debemos entenderlo como una simulación pues luego más adelante comprobaremos si la dedicación presencial o carga docente que le corresponde a ese trabajo del alumno sobrepasa o no la carga docente asignada por el POD.

Una vez tomada esa decisión, la hoja Excel calcula su equivalencia en créditos ECTS y horas de dedicación presencial y no presencial del alumno

#### **Paso nº 3 (opcional): Reducción de horas presenciales de clase para convertirlas en no presenciales para el alumno y en presenciales de grupo pequeño o tutoría para el profesor**.

Se corresponde con la siguiente tabla de nuestra Excel:

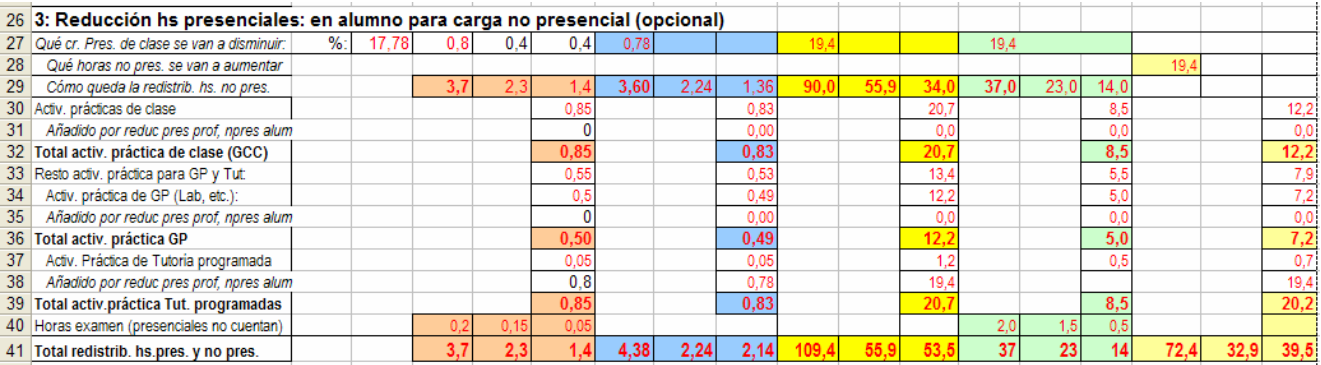

Se refiere a la posibilidad todavía vigente en el Real Decreto 1497/1987 y sus posteriores modificaciones de reducir hasta un 30% la carga presencial de clase de grupo completo para dedicarlo a trabajos académicamente dirigidos. Esto significa que los créditos LRU presenciales suprimidos deben convertirse para el alumno en dedicación no presencial, y para el profesor pasará esa dedicación en grupo completo a grupos pequeños o tutorías.

Es una posibilidad y por tanto absolutamente opcional para el profesor. Pero que si decide utilizarlo deberá comunicarlo al Decanato a efectos de organización de horarios.

En dicha tabla vemos que lo único que hay que decidir es cuántos créditos LRU teóricos o prácticos se quitarán de los dedicados a clase. En el ejemplo, se decide quitar 0,4 cr LRU teóricos y otros tantos prácticos de grupo completo, o sea, 0,8 en total, o sea, una reducción del 17,78% (lo cual es correcto pues no sobrepasa el 30% máximo permitido). A partir de ahí, vemos cómo queda realmente la distribución de créditos y horas y será esta tabla la que utilizaremos para el resto de pasos.

En el caso de que no quisiéramos reducir horas, entonces bastaría con poner 0 donde está el 0,4; en las dos celdillas en que aparece el 0,4.

Decididos a reducir horas, sabiendo que reducimos 8, eso conlleva una consecuencia para el alumno y otra para el profesor:

- Para el alumno, en nuestro ejemplo decidimos convertir esos 0,8 cr LRU de clase en 0,8 cr no presenciales en Tutorías programadas (para preparar posibles trabajos que se deberán exponer en tutoría con el profesor). Como son créditos LRU los convertimos en ECTS y luego en horas no presenciales (19,4)
- Para el profesor, esas 8 horas de clase se convierten en dirección de trabajos, o sea se añaden a su carga docente presencial en sus tutorías programadas (ver paso nº 8)

## **Paso nº 4: Adecuación de los datos de carga docente y POD**

Va en la siguiente tabla de la hoja Excel:

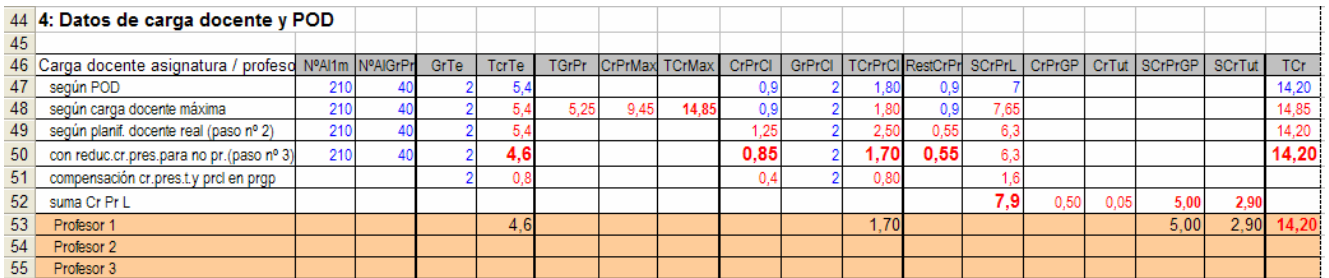

## a) Incluir aquí los datos del POD (fila "según POD")

Aquí deberíamos transcribir los datos del POD relativos a nuestra asignatura. Estos datos son: **NºAl1m** (nº de alumnos de primera matrícula) **NºAlGrPr** (nº de alumnos mínimo por grupo de prácticas, con arreglo a lo que asigna el Rectorado a nuestra titulación. En el caso de Psicología se trata de un n = 40. **GrTe**: Grupos de teoría; se trata de dos grupos completos. **TcrTe**: Total de créditos de teoría **CrPrCl**: Créditos prácticos de clase **GrPrCl**: Grupos prácticos de clase **TCPrCl**: Total de créditos prácticos de clase **RestCrPr**: Resto de créditos prácticos (que irán a prácticas de laboratorio, grupos pequeños, tutoría, etc.) **SCrPrL**: Suma de créditos prácticos de laboratorio o grupo pequeño, tal y como aparece en POD **TCr**: Total de créditos LRU de carga docente de la asignatura

#### b) Según "carga docente máxima"

A veces, el POD de nuestra asignatura no es exactamente el mismo que la carga docente máxima. Ésta se obtiene de multiplicar el total de créditos LRU prácticos por el número de grupos máximo posible con arreglo a lo asignado por el Rectorado (en nuestro caso, con un mínimo de 40 alumnos por grupo de prácticas). Para ello: **TGrPr**: Es el número de grupos máximo derivado de dividir el número de alumnos de primera matrícula (en el ejemplo 210) por el mínimo de alumnos asignado a la titulación (en nuestro caso 40)

**CrPrMax**: Es el número de créditos LRU prácticos derivado de multiplicar el número de créditos prácticos por el anterior número de grupos (en nuestro ejemplo 5.25 x 1.8)

**TCrMax**: Es el resultado de sumar lo anterior (9.45) y el número de créditos de teoría (2.7 x 2 gr = 5.4) Este dato ahora para la Guía no nos sirve pero es orientativo, a efectos de ajustar en el POD (en el siguiente curso) la carga que aparece con la máxima permitida.

#### c) Según planificación docente real (paso nº 2)

El actual sistema de POD sólo permite desglosar las actividades prácticas en prácticas de clase y prácticas de "laboratorio" (o sea, de grupos pequeños), pero no incluye prácticas o sesiones de tutoría.

En esta fila podremos saber la carga docente desglosada en teórica, práctica de clase y de grupos pequeños según nuestra planificación docente real y sin reducción de carga docente presencial en clase. Esos datos dependen de lo incluido previamente en el paso nº 2.

#### d) Según planificación docente real con reducción de carga presencial de clase y compensación en carga presencial de prácticas de grupos pequeños y/o tutorías (paso nº 3)

El POD tampoco permite introducir la disminución de hasta el 30% de carga presencial de clase y su compensación en carga presencial de grupos pequeños o tutorías. En estas filas (50-55) podremos tener una estimación de la carga docente, a partir de los datos introducidos previamente en el paso nº 3.

En el ejemplo, vemos que se trata de una asignatura que ha reducido 0,8 cr presenciales de clase (0,4 en cr teóricos y 0,4 en cr prácticos). Por tanto, vemos:

- en la fila 50 que el profesor tiene: 4,6 cr de teoría, 1,7 cr de créditos de prácticas de clase y un total de 14,2 cr de carga docente en total

- en la fila 51 vemos en **SCrGP** (Suma de créditos de grupos pequeños) que ahí se incorporan los 1,6 cr que el profesor no va a dar en clase y que tiene que dar en grupos pequeños o en tutorías programadas. Por tanto, el resto de créditos que le quedan por dar en grupos pequeños y tutorías hasta alcanzar los 14,2 son 6,3 (en la fila 50) y la suma de los 6,3 y los 1,6 es 7,9 cr (ver fila 52), que será la carga docente total en grupos pequeños y tutorías. Así pues, en los siguientes pasos, tendremos que determinar qué parte de esos 7,9 van a prácticas en grupos pequeños o en tutorías

- En las filas 53 a 55 debemos determinar la distribución de la carga docente entre los profesores asignados a la asignatura.

- Los datos de distribución de carga docente entre prácticas de grupos pequeños y tutorías en la fila 52 (en

**SCrPrGP** o Suma de Créditos Prácticos de grupos pequeños, y en **SCrTut** o Suma de Créditos de Tutoría) sólo aparecerán correctamente después de resolver el paso nº 8

### **Paso nº 5: Distribución de horas de trabajo en actividades de teoría de Grupo Completo de Clase (GCC)**

Va en la siguiente tabla de la hoja Excel:

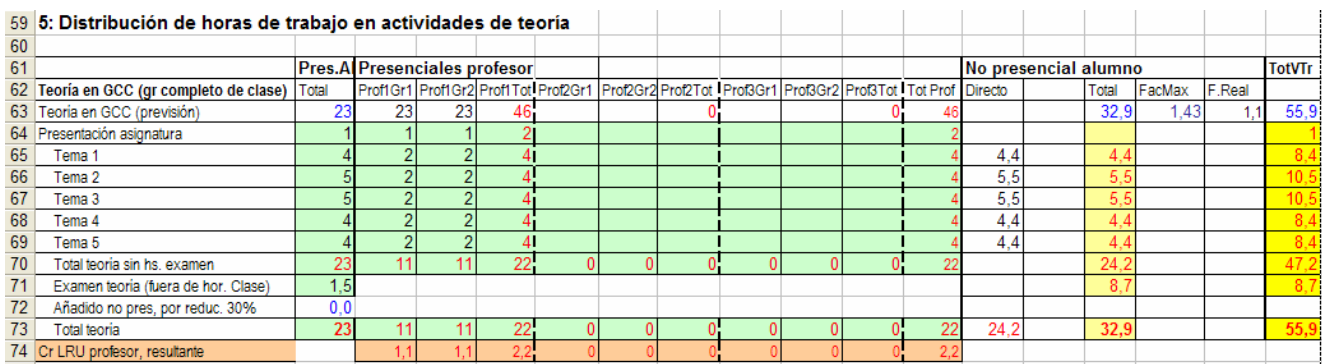

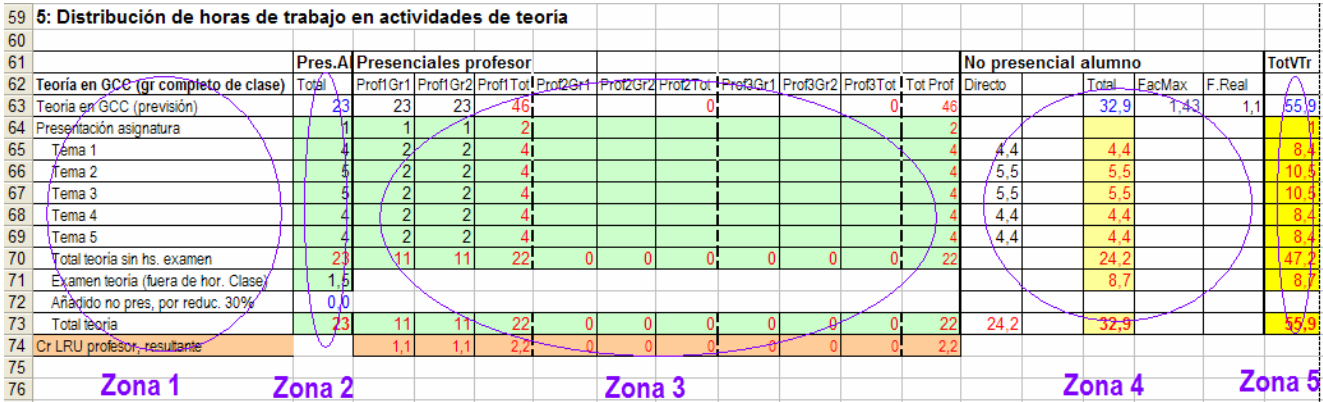

De izquierda a derecha, esta tabla presenta cinco zonas:

1) Zona descriptiva, que incluye:

<sup>-</sup> La previsión de horas de teoría en GCC (Grupo Completo de Clase), tal y como se decidió en el anterior paso nº 3

- Detalle de actividades de teoría (presentación, tema 1, tema 2, etc.). Este conjunto de filas, de la 65 a la 69 debe adaptarse al temario de cada uno, incrementando o disminuyendo filas (por ejemplo, si queremos poner un tema más, el Tema 6, situaremos el cursor encima del número de fila inferior –fila 70-, se seleccionará así toda la fila y con el botón derecho del ratón seleccionaremos "insertar")
- **Total teoría sin hs. examen**: Total teoría sin horas presenciales de examen. Las horas presenciales de examen actualmente no forman parte del cómputo de créditos LRU de una asignatura, por tanto no se pueden contabilizar.
- **Examen teoría (fuera de hor. clase)**: Horas de examen de teoría (que no se contabiliza)
- **Añadido no pres. por reduc. 30%**: En caso de haber reducido hasta un 30% las horas presenciales de clase (paso nº 3), aquí aparece el nº de horas que pasan al cómputo total de horas no presenciales que el alumno tiene que dedicar a estudiar y preparar los contenidos teóricos.
- **Total teoría:** Vuelve a repetir lo de la fila 78.

2) Zona de horas presenciales del alumno (no se contabilizan las horas presenciales de examen). Es importante comparar la fila 71 (la previsión de horas según el anterior paso nº 3) con la fila 70 o 73, que es la suma de horas de teoría en nuestra simulación por temas. Ambas cifras deben coincidir exactamente; tendremos que incrementar o disminuir horas en cada tema hasta que coincidan.

3) Zona de carga docente presencial del profesor (o profesores). El modelo admite hasta dos GCC y hasta tres profesores. El ejemplo se refiere a una asignatura con dos grupos de clase y un solo profesor (por eso coinciden las horas presenciales de alumno y profesor).

4) Zona de horas no presenciales del alumno.

- En la fila 63 tenemos el total de horas no presenciales tal y como se estimó en el paso nº 3, el cual nos servirá de referente para la asignación de no presencialidad por temas.
- **FacMax**: Es el factor de conversión máximo presencial no presencial. Resulta de dividir el total de horas asignadas a la actividad no presencial en el paso nº 3 (o en el nº 2 si no reducimos hasta el 30%) y que aparece repetido en la fila 63 (32,9 en nuestro ejemplo) por el nº de horas presenciales del alumno (23 horas en nuestro ejemplo). Si pusiéramos ese factor (1,43 en nuestro ejemplo), todas las horas presenciales tendría su correspondiente no presencial y para ello, bastaría con colocar en la columna **Directo** las horas presenciales de cada actividad y multiplicarlo por ese factor (nos situaríamos por ejemplo en la celda M65 y escribiríamos =B73\*1,43; luego copiaríamos con ctrl C esa celda y la pegaríamos con ctrl V en la M66, M67 y así sucesivamente hasta completar todos los temas).

El problema está en que no quedarían horas libres para repasar el examen. Si queremos horas de repaso, entonces el factor lo reduciremos, por ejemplo a 1,1 y multiplicaremos los datos de la columna M no por 1,43 sino por 1,1; con ello en la columna **Total** vemos:

- La distribución de horas no presenciales (de preparación y estudio) por cada tema.

- La suma de esas horas (en nuestro ejemplo 24,2)
- El resto de horas posibles para repaso del examen (resulta de restar el total de horas asignadas en el paso nº 3 y que aquí se refleja en la celdilla O73 -32,9 horas-, a la suma de horas no presenciales por cada tema -24,2-). En nuestro ejemplo son 8,7 horas que puede parecer poco desde la óptica de estudiar sólo para el examen pero no si se entiende que previamente al examen el alumno lleva estudiadas 24,2 horas a lo largo del cuatrimestre y que las 8,7 son meramente un repaso.

## 5) Zona de volumen de trabajo total del alumno

Se trata de la columna **TotVTr**, en la que se refleja el total de horas presenciales y no presenciales que el alumno le va a dedicar a los contenidos teóricos de la asignatura.

## **Paso nº 6: Distribución de horas de trabajo en actividades de prácticas de Grupo Completo de Clase (GCC)**

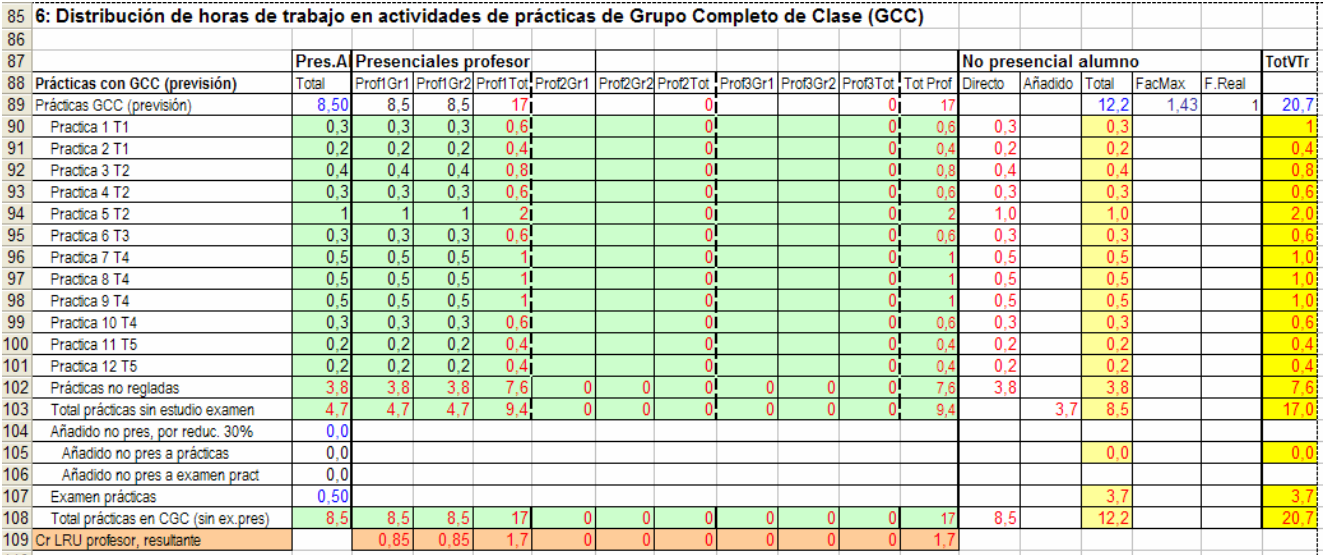

Va en la siguiente tabla de la hoja Excel:

La misma lógica y todo muy similar al paso nº 5

#### **Paso nº 7: Distribución de horas de trabajo en actividades de prácticas en grupos pequeños (GP)**

Va en la siguiente tabla de la hoja Excel:

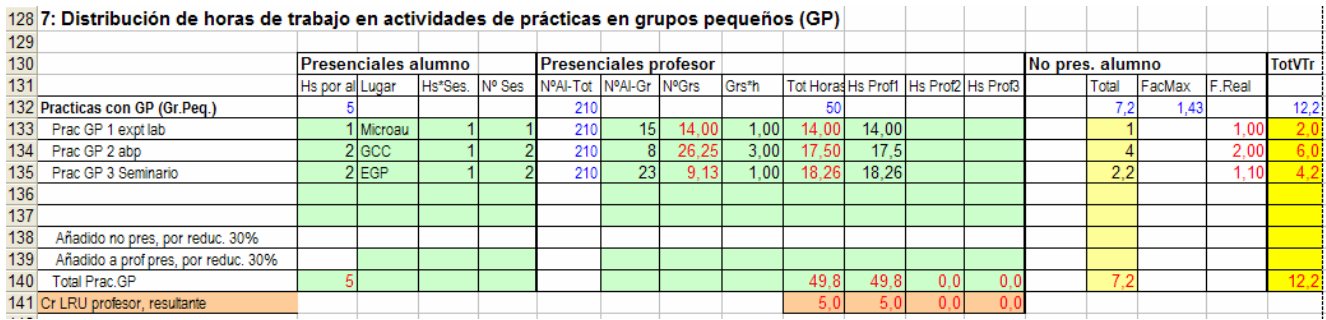

## **Paso nº 8: Distribución de horas de trabajo en actividades de Tutorías programadas**

Va en la siguiente tabla de la hoja Excel:

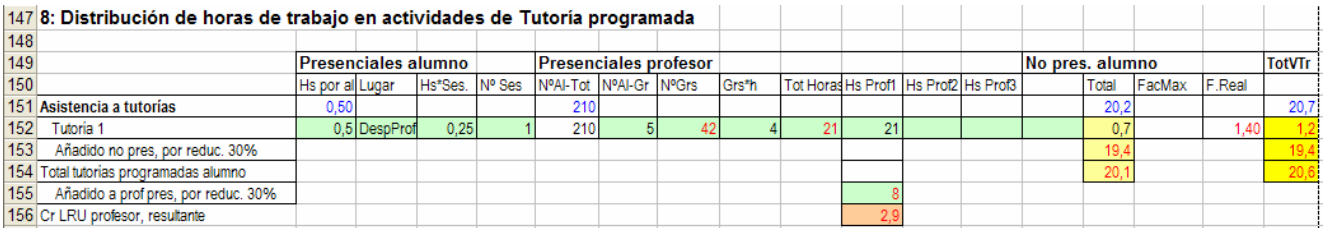

# **Paso nº 9: Resumen**

Va en la siguiente tabla de la hoja Excel:

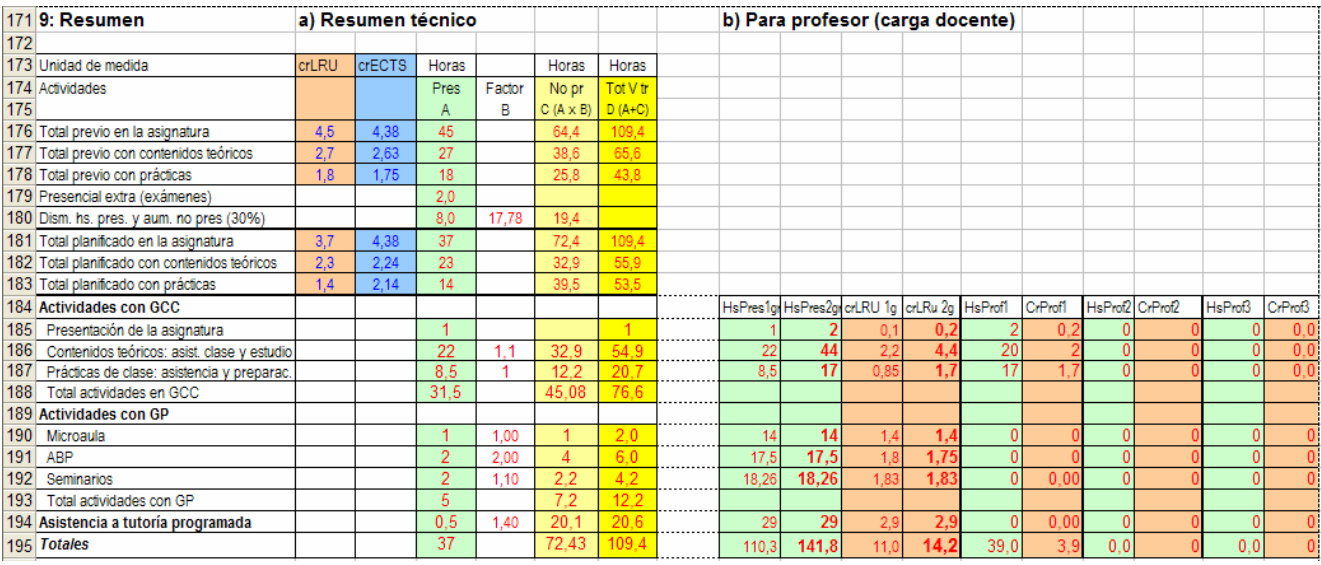

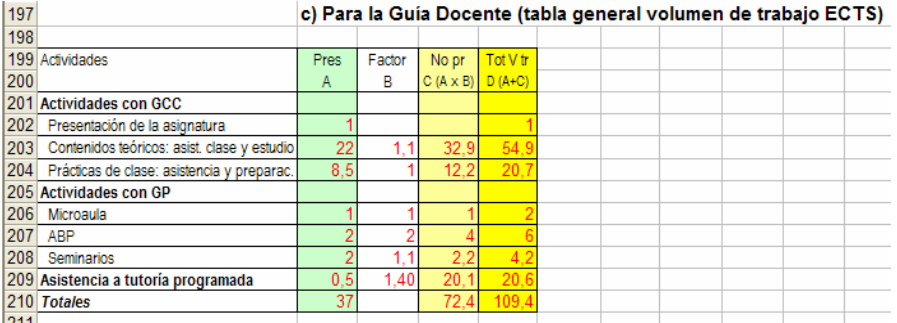

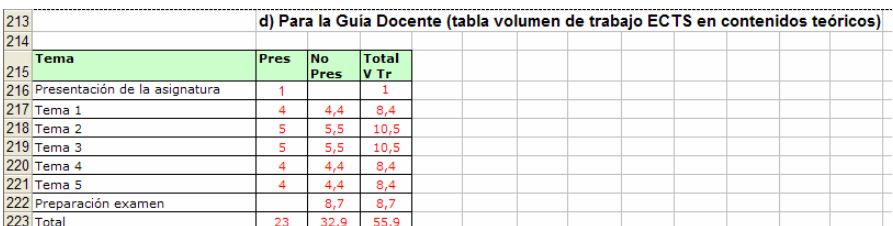

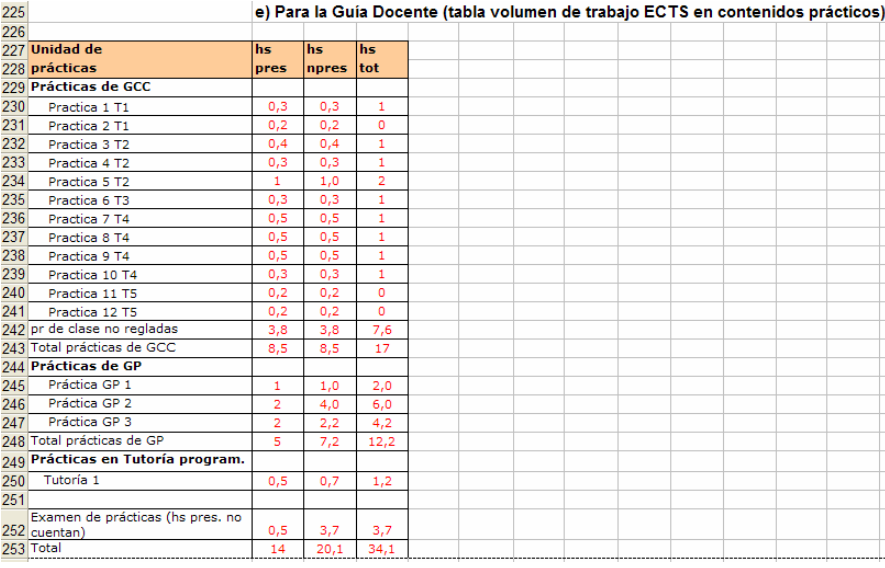

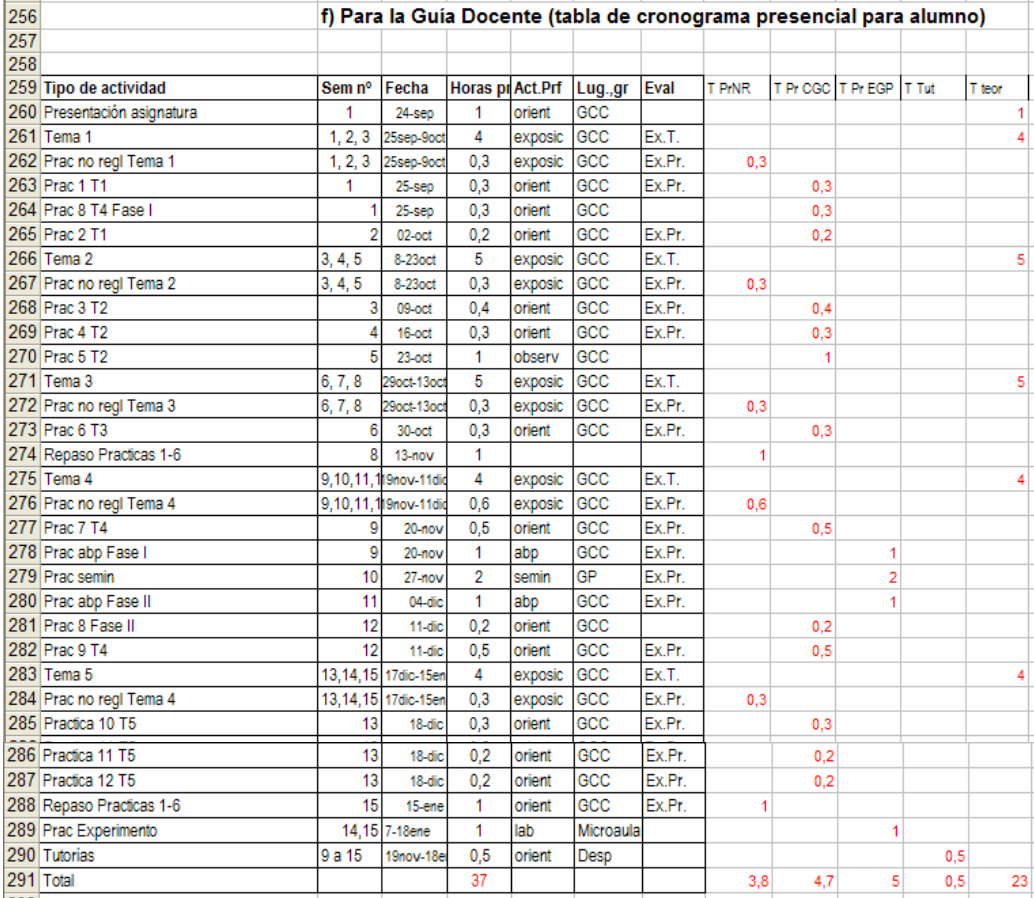